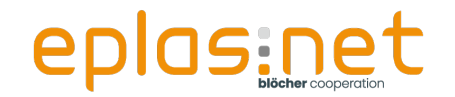

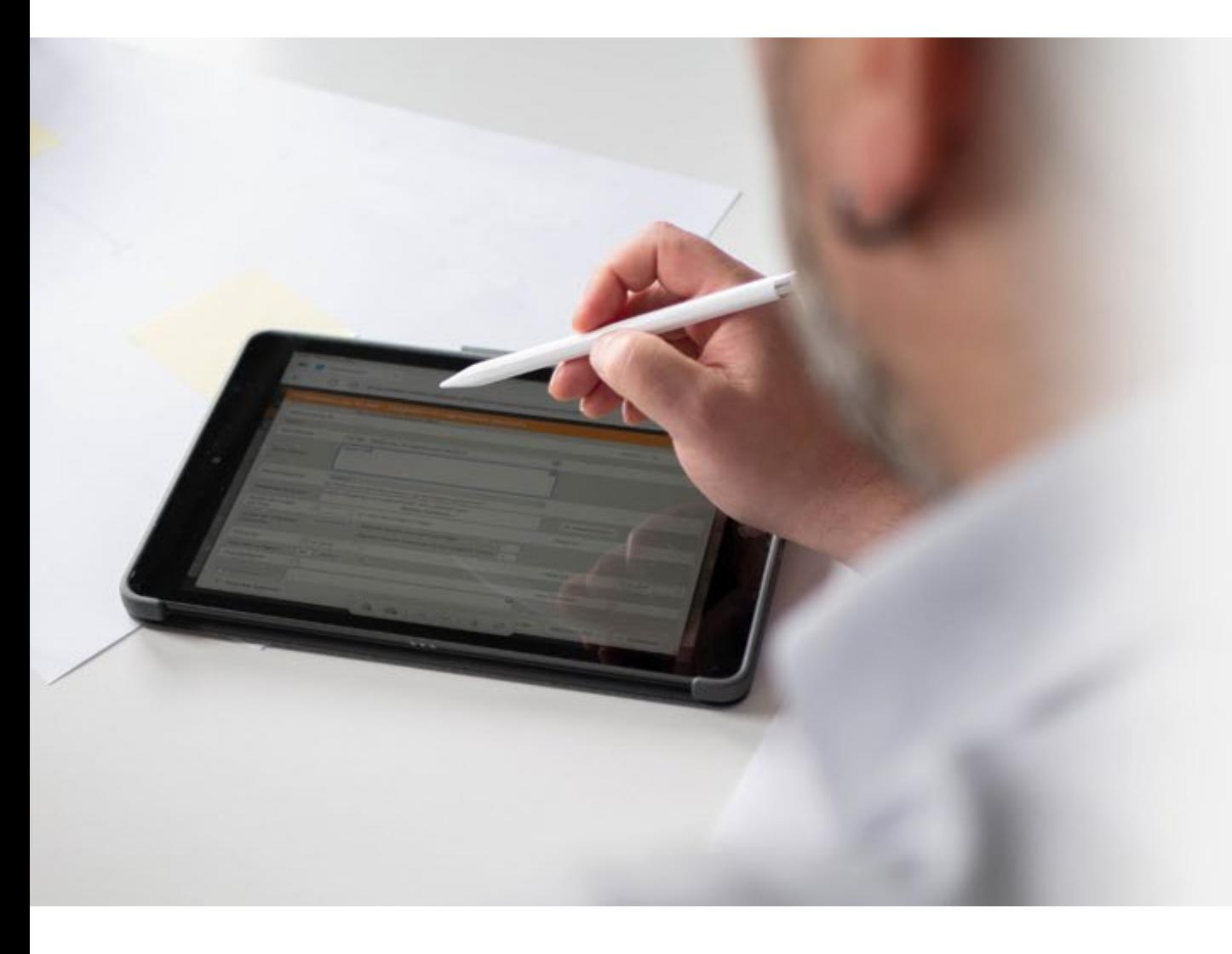

**Workshop "light" Wer darf und soll was sehen?**

Möglichkeiten der **Abgrenzung über Orte** und Zuweisung von Berechtigungen

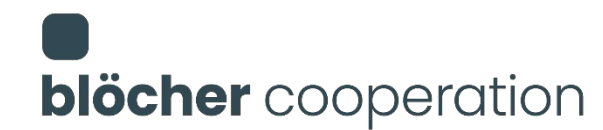

*Aus Gründen der besseren Lesbarkeit wird auf die gleichzeitige Verwendung der Sprachformen männlich, weiblich und divers (m/w/d) verzichtet. Sämtliche Personenbezeichnungen gelten gleichermaßen für alle Geschlechter.*

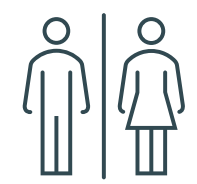

# **blöcher** cooperation

### **Andreas May**

### **Berater**

- Begleitung von Kunden bei der Einführung von eplas im eigenen Unternehmen
- ■45 Jahre
- Vielseitig interessiert in den Bereichen Musik und Sport

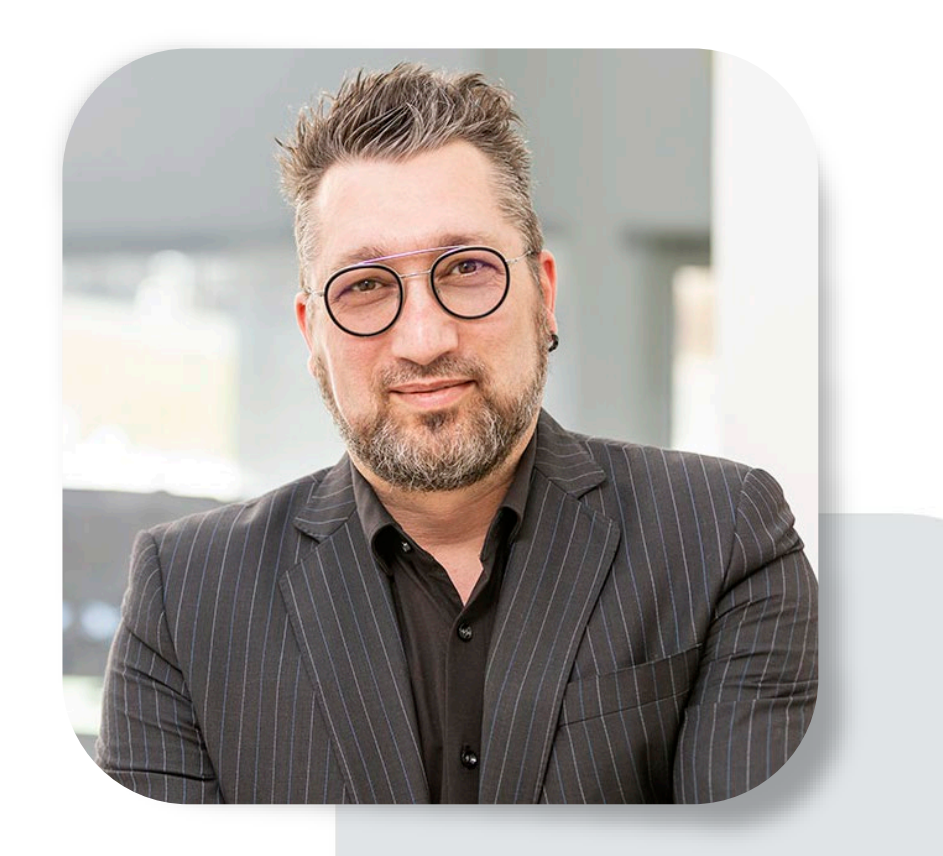

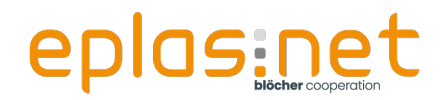

## **Agenda**

**Das "Drei-Säulen-Prinzip"**

**Ortestruktur** 

■ Workshop "light"

**•** Fazit

**•**Fragen?

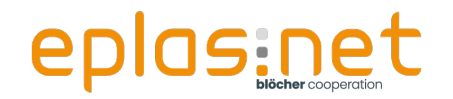

**Drei-Säulen-Prinzip**

## **Drei-Säulen-Prinzip**

Abteilungen

**Orte** 

**Eigenschaften** 

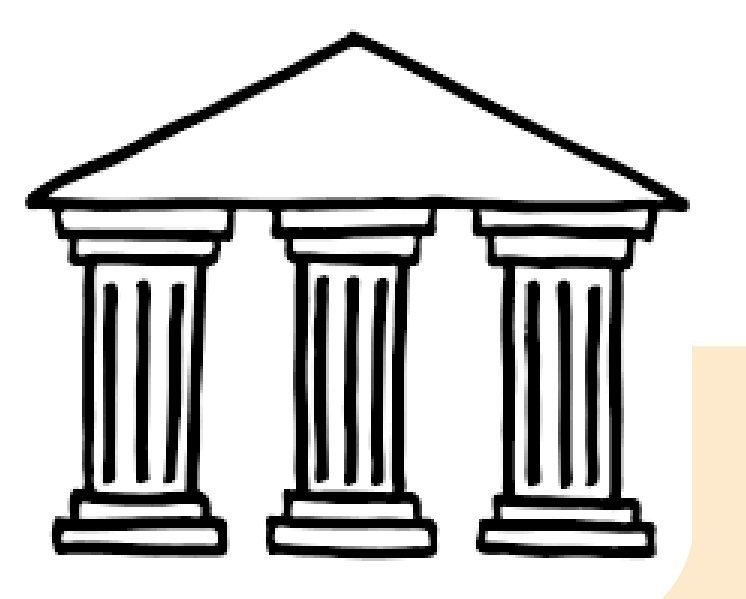

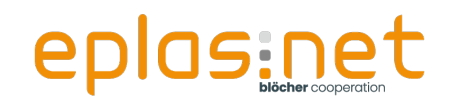

## **Erste Säule:** *Abteilungen*

- **Darstellung des Organigramms**
- Bildung der Hierarchie

### $\bullet \rightarrow$  Wer ist für wen zuständig

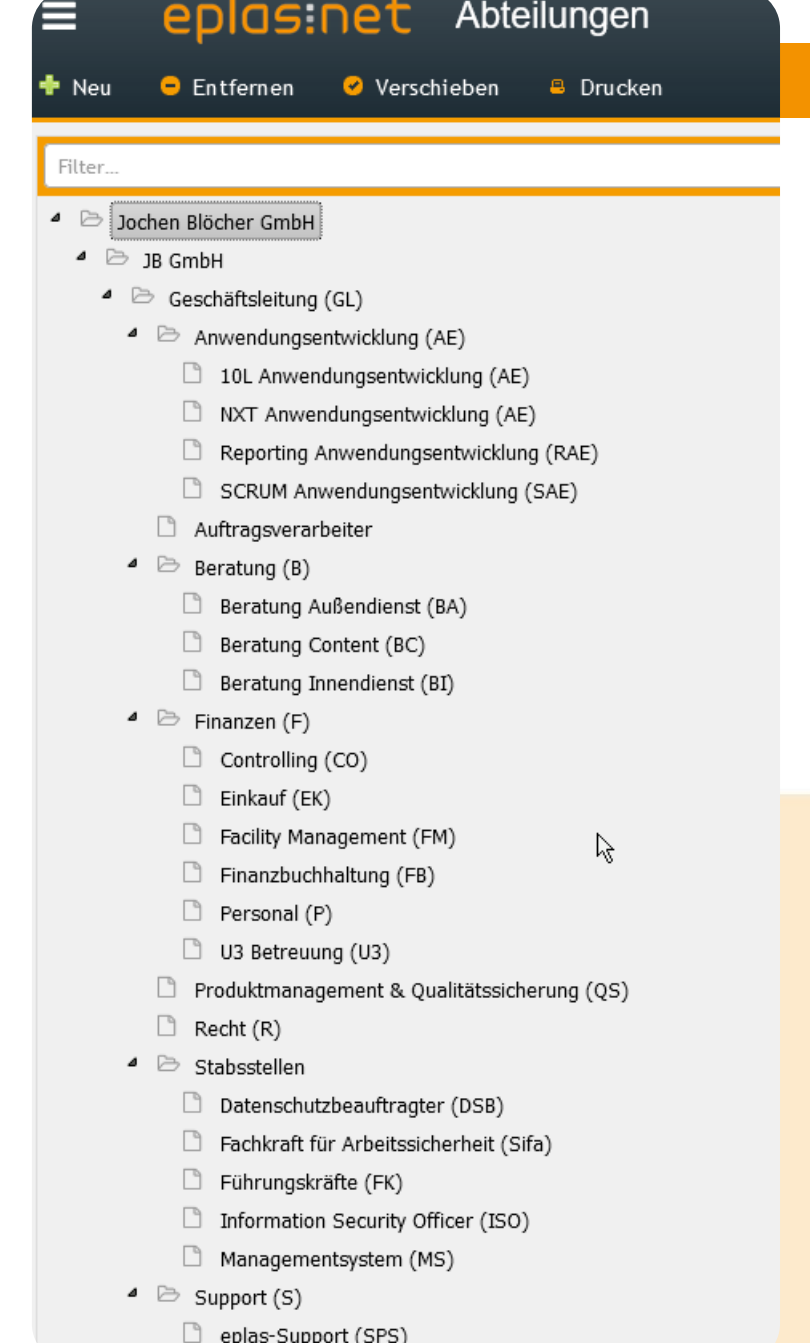

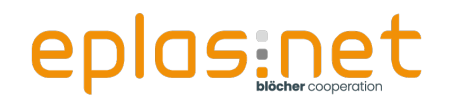

## **Zweite Säule:** *Orte*

- Darstellung lokaler oder organisatorischer Strukturen
- **Dient der sauberen Abgrenzung von Inhalten**

 $\bullet \rightarrow$  Wer darf welche Inhalte und Informationen sehen können

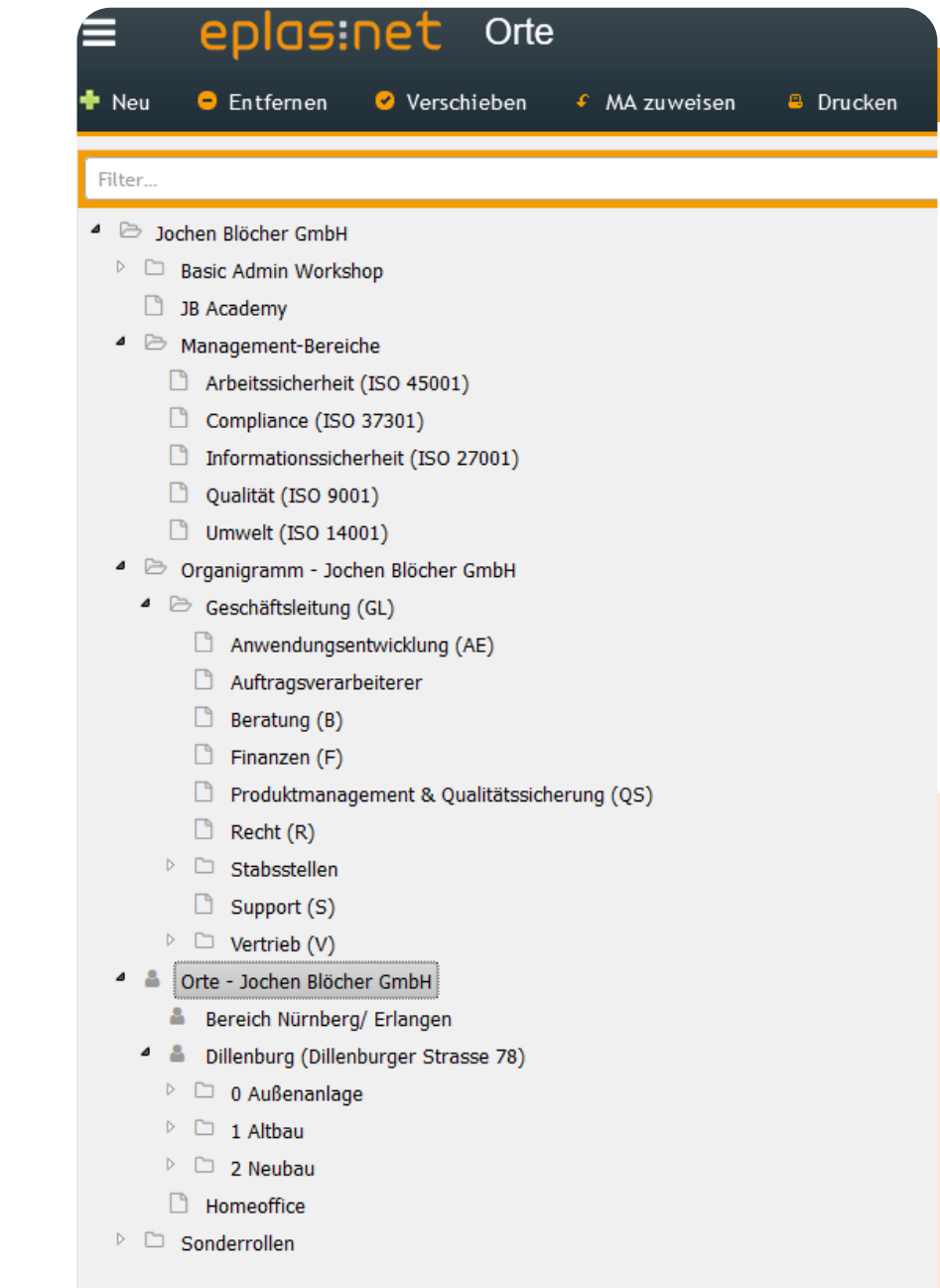

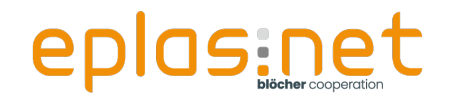

## **Dritte Säule: Eigenschaften → Berechtigungen**

- **Autorisierung bestimmter Nutzergruppen**
- Freigabe, ausgewählte Inhalte sehen oder bearbeiten zu können

 $\rightarrow$  Wer soll z. B.

- ortsfremde Inhalte sehen können?
- Inhalte bearbeiten können?

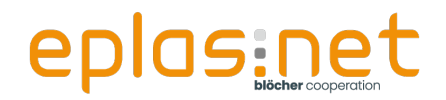

**Agenda**

## **Agenda**

■ Das "Drei-Säulen-Prinzip"  $\checkmark$ 

### **Ortestruktur**

- **O** Workshop "light"
- **•** Fazit

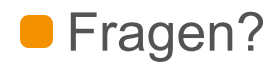

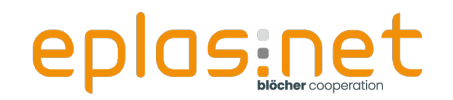

## **"Zweite Säule" Ortestruktur**

Wofür brauche ich Orte?

**Beispiele** 

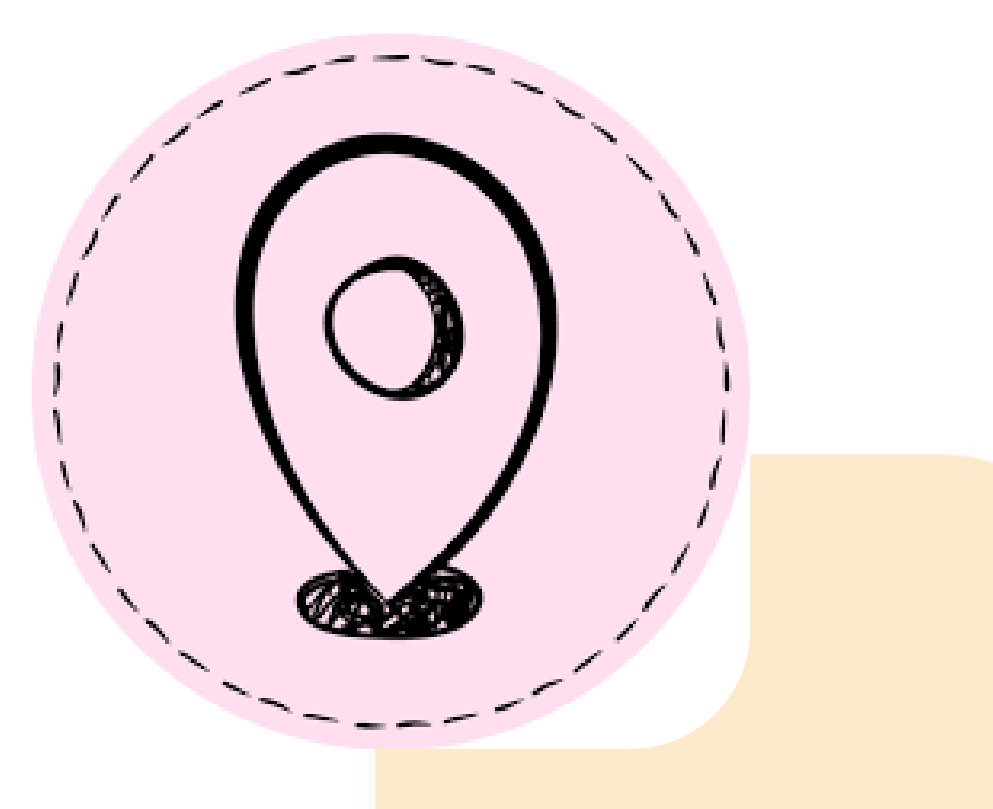

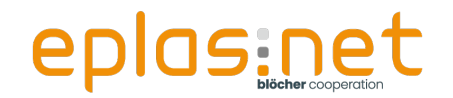

## **Wofür brauche ich meine Orte?**

Orte werden in eplas genutzt, um...

- **Elemente richtig zuzuordnen**
- Inhalte voneinander **abzugrenzen**
- **Zugriff** auf **Inhalte** zu steuern

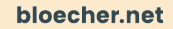

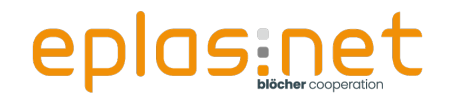

## **Was können "Orte" in eplas sein?**

Orte können sein...

- $\blacksquare$  Tatsächliche Orte  $\rightarrow$  Lokale Strukturen
- **Ein Organigramm**
- Systemorte

Es können verschiedene Ortestrukturen im System parallel angelegt werden!

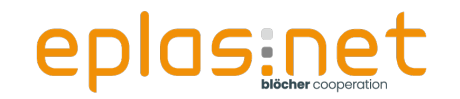

## **Lokale Strukturen**

#### **Was können "Orte" in Eplas sein?**

- <sup>4</sup> <sup>a</sup> Orte Jochen Blöcher GmbH
	- å Bereich Nürnberg/ Erlangen
	- Dillenburg (Dillenburger Strasse 78) ┛
		- $\Box$  0 Außenanlage ▷.
		- $\triangleq 1$  Altbau
			- 4 h 1-1 Erdgeschoss
				- $\Box$  1-1-01 Rom
				- $\Box$  1-1-02 Florenz
				- $\Box$  1-1-03 Venedig
				- 1-1-04 Palermo
				- $\Box$  1-1-05 Mailand
				- 1-1-06 Lager Hauswirtschaft
				- $\Box$  1-1-07 WC Damen
				- $\Box$  1-1-08 WC Herren
				- 1-1-09 Lager Marketing und VID
			- $\triangleright$   $\square$  1-2 1.0G
		- $\triangleq$  2 Neubau
			- $\triangleright$   $\square$  2-1 Erdgeschoss
			- $\triangleright$   $\square$  2-21.06
		- **B** Homeoffice

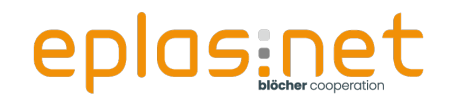

## **Organigramm**

- Organigramm Jochen Blöcher GmbH 4 B
	- 4 Geschäftsleitung (GL)
		- Anwendungsentwicklung (AE) L9.
		- Auftragsverarbeiterer
		- Beratung (B)
		- n Finanzen (F)
		- Produktmanagement & Qualitätssicherung (QS)
		- ⊡ Recht (R)
		- Stabsstellen ◢
			- Datenschutzbeauftragter (DSB)
			- Fachkraft für Arbeitssicherheit (Sifa) ப
			- Führungskräfte (FK) Ľ
			- Information Security Officer (ISO)
			- Managementsystem (MS)
			- Support (S)

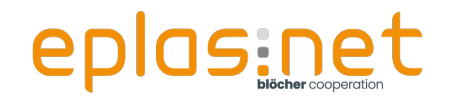

## **Systemorte**

- $\rightarrow$   $\rightarrow$ Management-Bereiche
	- Arbeitssicherheit (ISO 45001)
	- Compliance (ISO 37301)
	- Informationssicherheit (ISO 27001)
	- Qualität (ISO 9001)
	- Umwelt (ISO 14001)

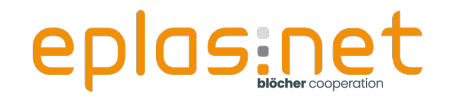

## **Wie können die Orte zur Einschränkung genutzt werden?**

**. Nur meine Orte**" ist in den Einstellungen aktiviert

 $\triangleright$  Stammdaten  $\rightarrow$  Einstellungen  $\rightarrow$  System

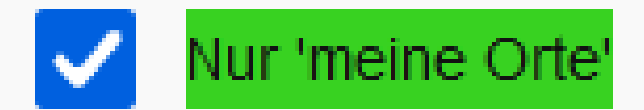

Zeigt nur 'meine Orte' in Ortsauswahlen mit meine/alle Orte an.

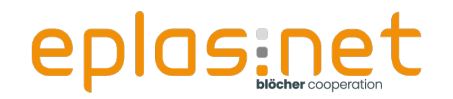

## **Blended Learning**

**User Story:**

"Wir als Unternehmen besitzen mehrere Standorte. An allen Standorten bieten wir ein Fahrsicherheitstraining als Termin an. Können wir sicherstellen, dass Mitarbeiter am Standort Berlin nicht auf ein Fahrsicherheitstraining am Standort Dortmund gebucht werden?"

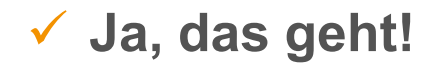

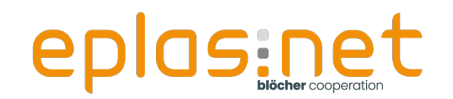

## **Arbeitsmedizinische Vorsorge**

### **User Story:**

"Unser Unternehmen besitzt Standorte in Hamburg und

München. An beiden Standorten bieten wir

Vorsorgemaßnahmen mit unterschiedlichen Betriebsärzten

an. Können wir gewährleisten, dass Mitarbeiter sich nur auf

Termine an Ihrem Standort buchen können?"

**Ja, das ist möglich!**

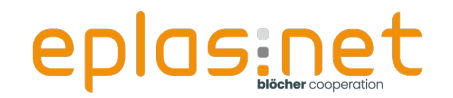

## **Arbeits- und Betriebsmittel**

**User Story:**

"In unserem Unternehmen gibt es mehrere Leiterbeauftragte für die verschiedenen Lager- und Produktionsbereiche. Können wir eplas so einrichten, dass jeder Leiterbeauftragte nur die Leitern in seinem Bereich prüfen kann?"

**Ja, das ist möglich!**

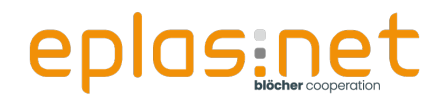

**Agenda**

## **Agenda**

- Das "Drei-Säulen-Prinzip"  $\checkmark$
- $\bullet$  Ortestruktur  $\checkmark$
- **Workshop "light"**
- **•** Fazit
- **•**Fragen?

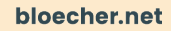

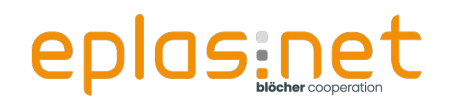

### **Workshop** "light"

## **Workshop**

**1** freiwillige Person

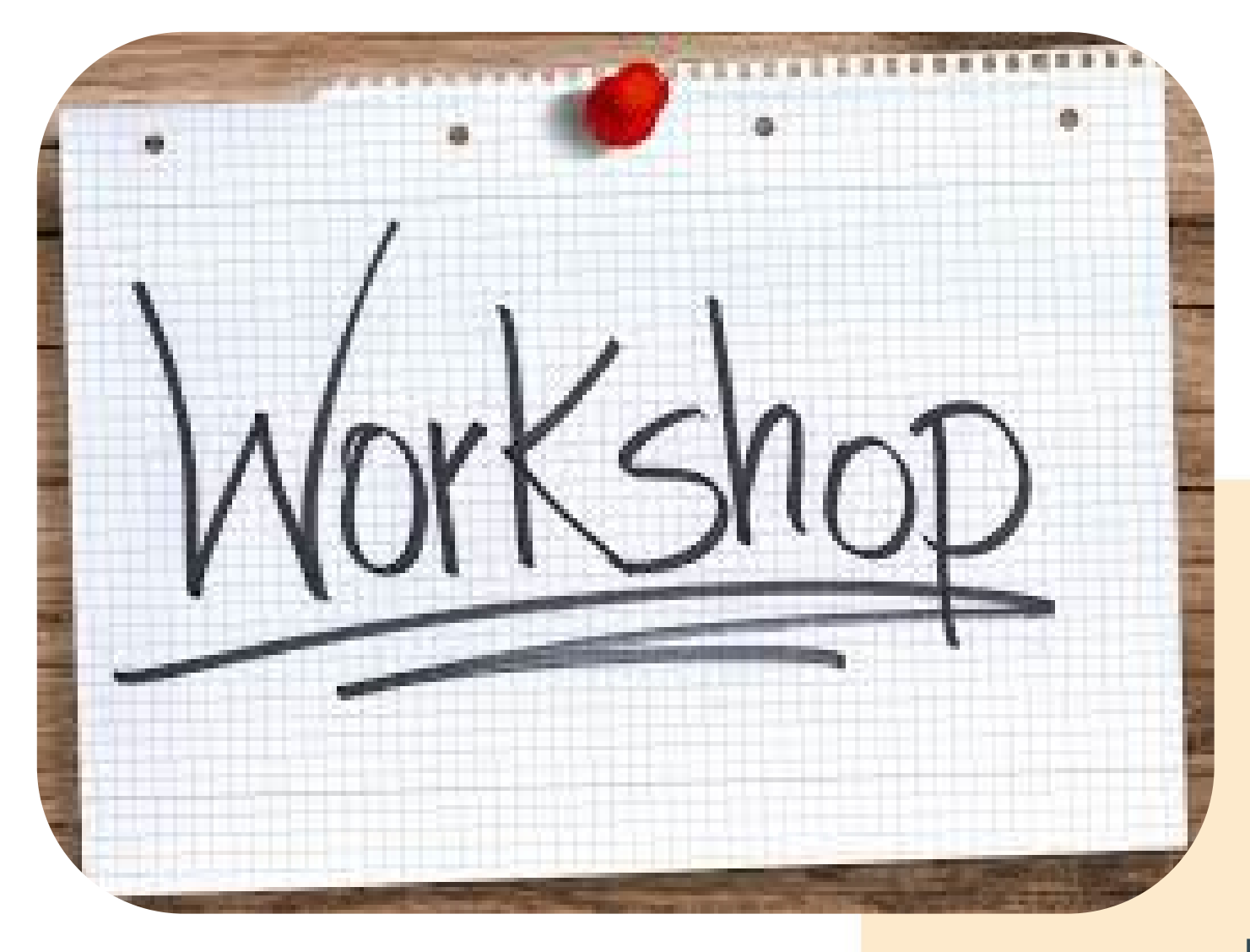

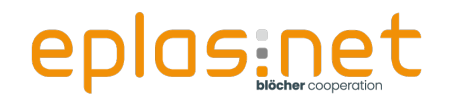

## **Voraussetzungen**

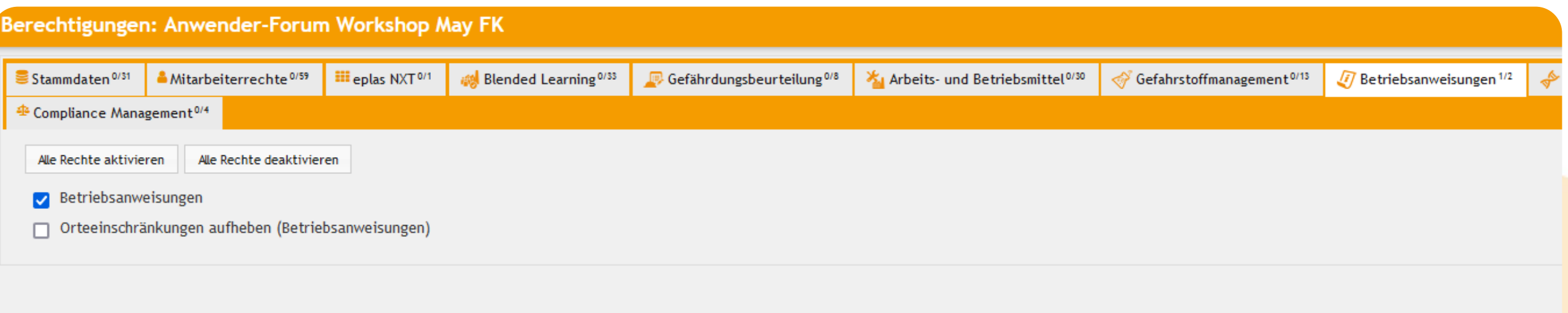

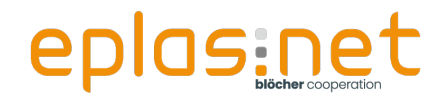

- Anmelden als Mitarbeiter "Workshop Orte1"
- Password: 123456

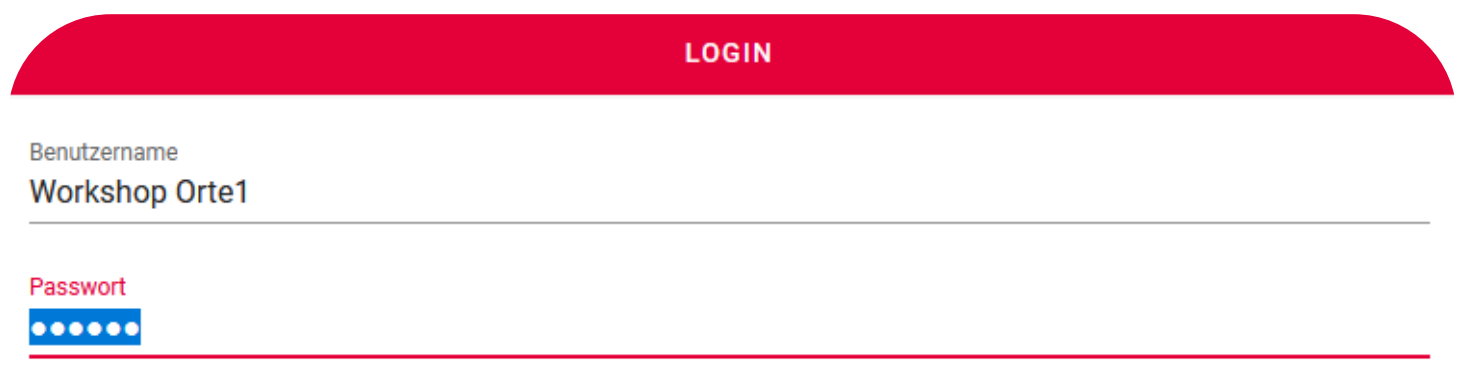

#### **ANMELDEN**

**PASSWORT VERGESSEN?** 

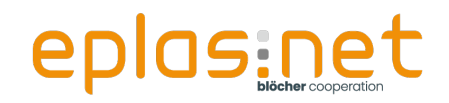

## **Aufgabe Teil 1/2**

• Der Mitarbeiter besitzt den Ort

"**0 Außenanlage**"

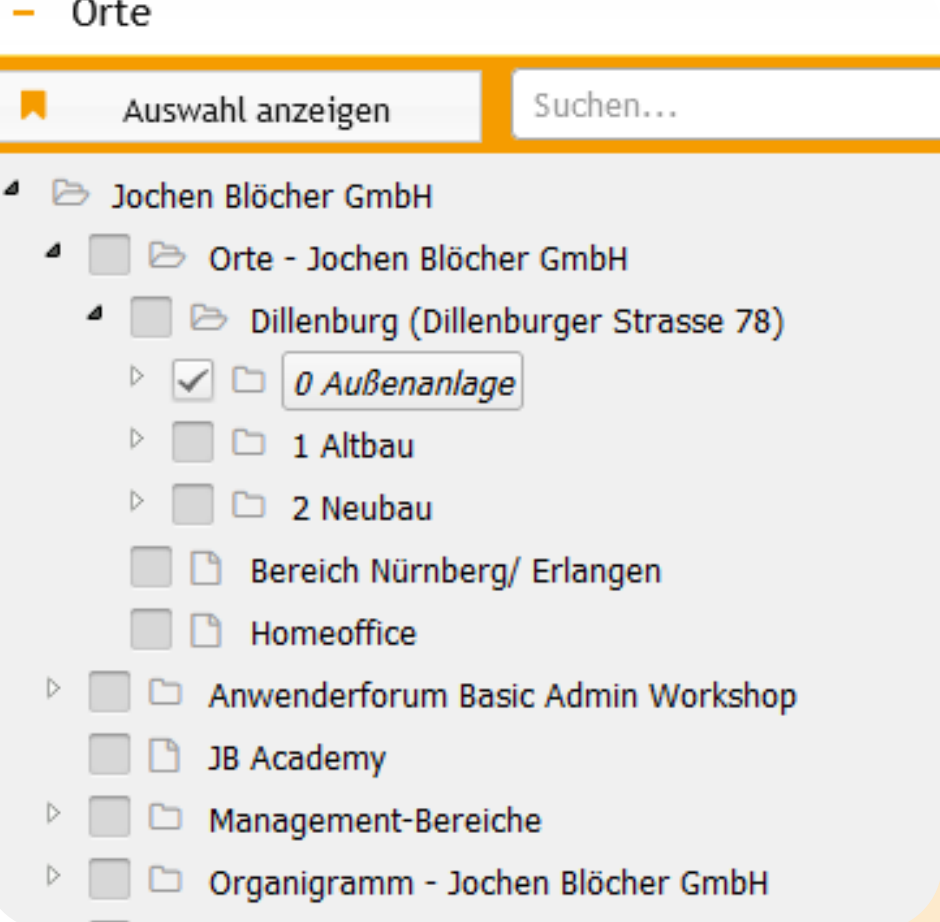

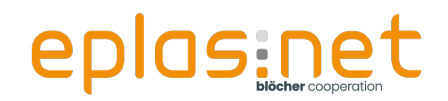

## **Aufgabe Teil 1/2**

• Betrachtung des Moduls Betriebsanweisungen aus der Übersicht für Mitarbeiter

Betriebsanweisungen

**Betriebsanweisungen** 

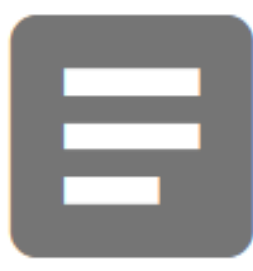

Übersicht

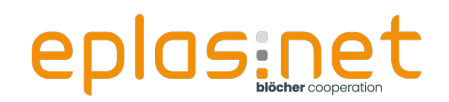

#### $\boxed{\triangleq}$  Betriebsanweisungen

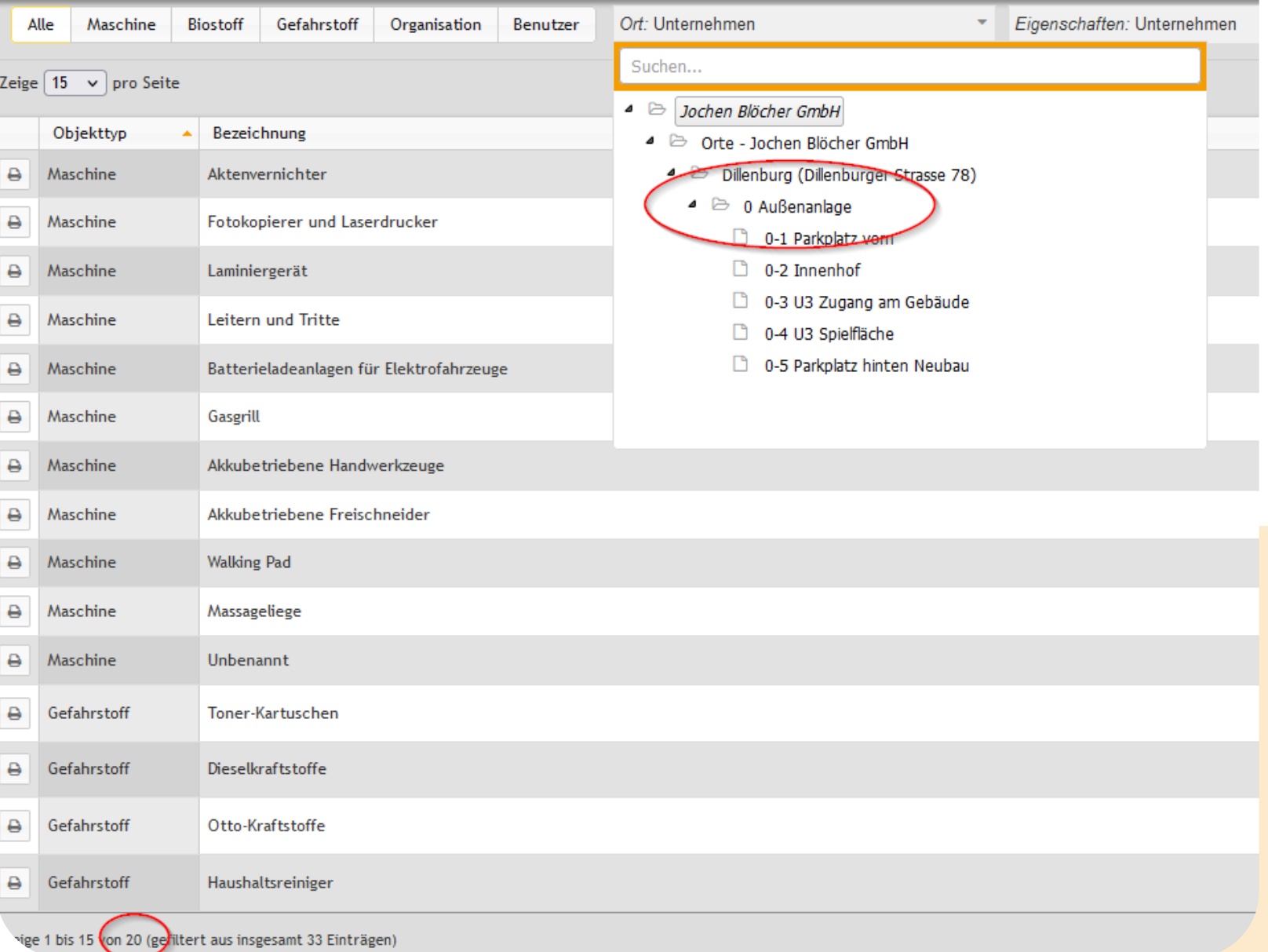

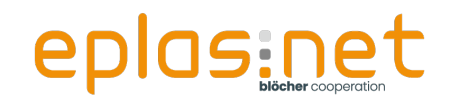

• Der Mitarbeiter kann in der lesenden Ansicht alle

Betriebsanweisungen "drucken",

- deren Ort er besitzt
- die in direkter Linie über oder unter seinem Ort abgelegt sind

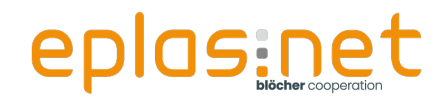

## **Aufgabe Teil 1/2**

• Betrachtung des Moduls Betriebsanweisungen aus der Übersicht für "Bearbeiter"

**Betriebsanweisungen** 

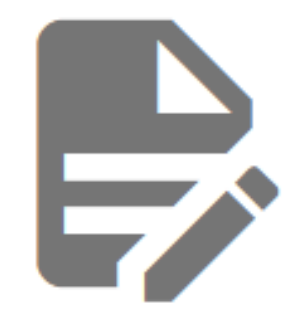

Bearbeitung

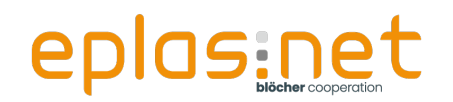

### **Workshop** "light"

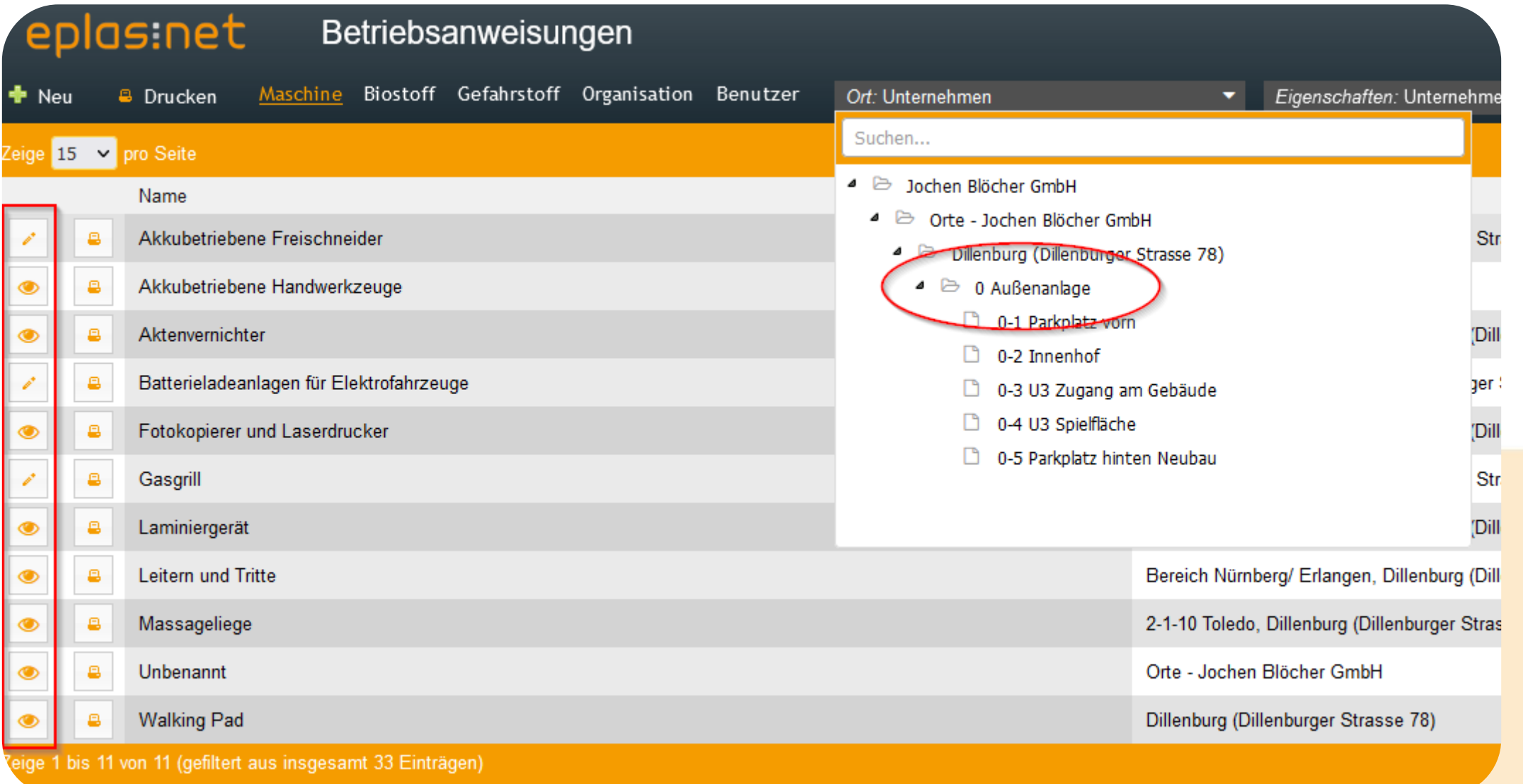

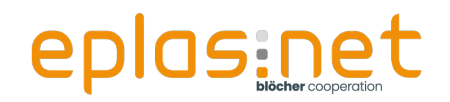

 $\rightarrow$ 

- Der Mitarbeiter kann in der bearbeitenden Ansicht alle Betriebsanweisungen einsehen, oder Kopien aus Betriebsanweisungen erstellen,
	- deren Ort er besitzt
	- die in direkter Linie über oder unter seinem Ort abgelegt sind
- Der Mitarbeiter kann Elemente bearbeiten, oder neu erstellen
	- Für Orte, die er selber besitzt oder die in direkter Linie darunter liegen

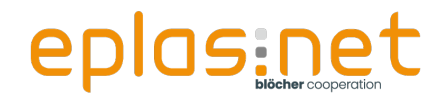

- Anmelden als Mitarbeiter "Workshop Orte2"
- Password: 123456

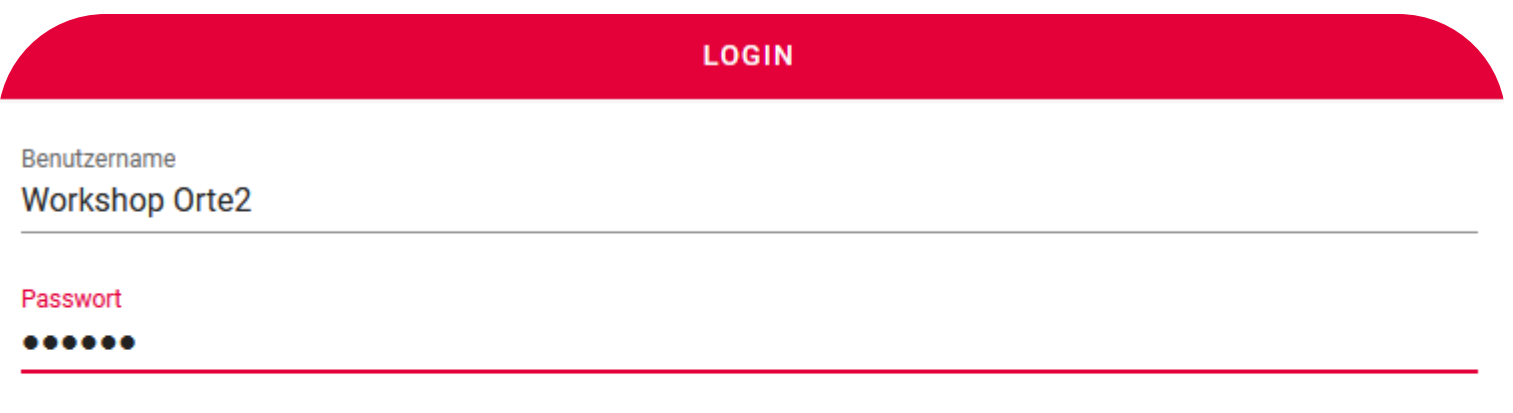

#### **ANMELDEN**

**PASSWORT VERGESSEN?** 

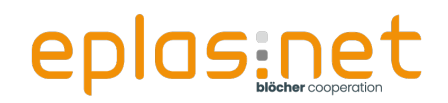

## **Aufgabe Teil 2/2**

- Der Mitarbeiter besitzt den Ort "**Dillenburg**"
	- *1 Ebene höher* als der erste **Mitarbeiter**

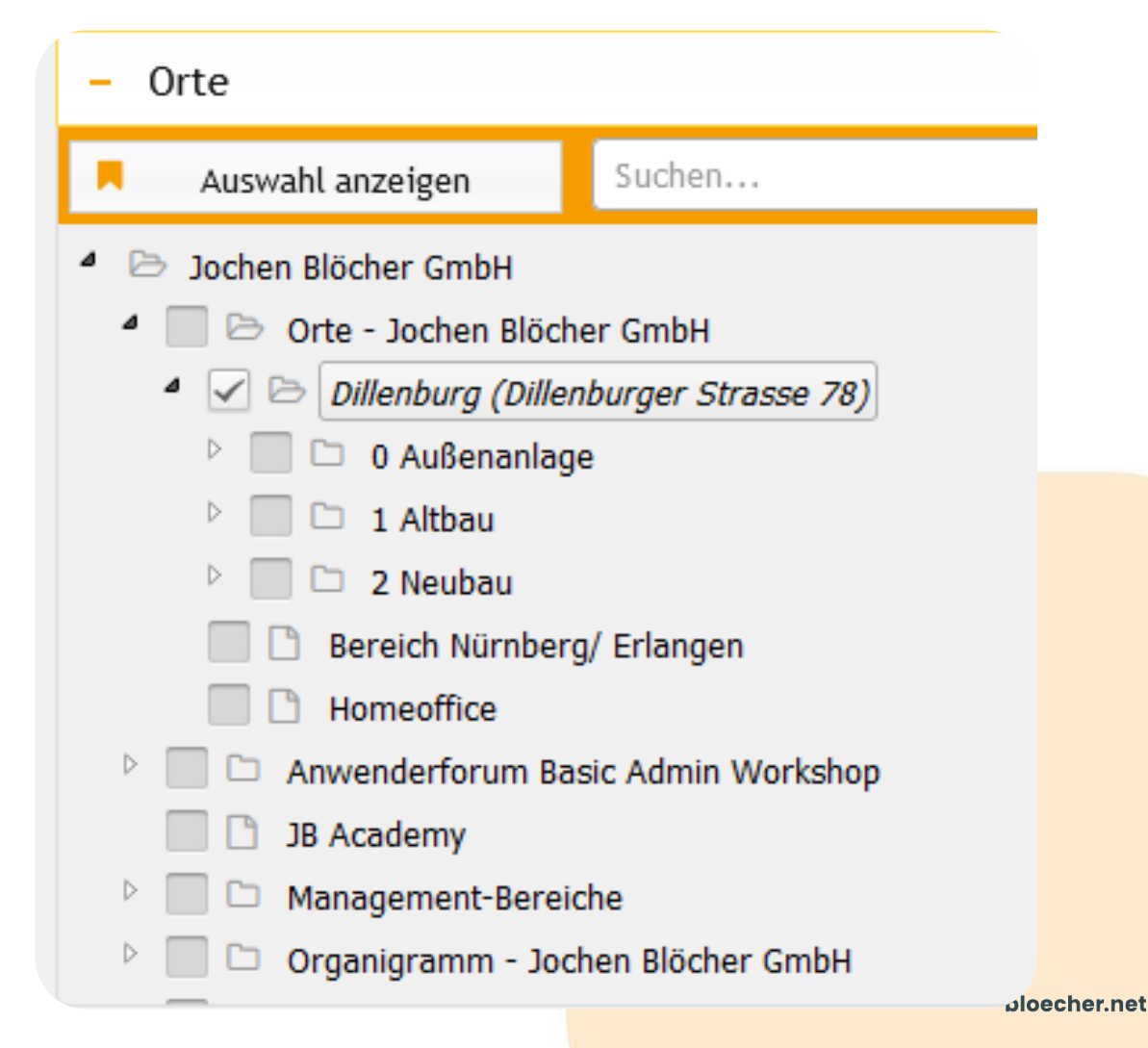

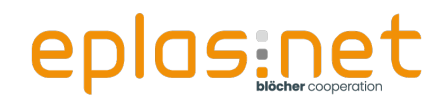

## **Aufgabe Teil 2/2**

• Betrachtung des Moduls Betriebsanweisungen aus der Übersicht für Mitarbeiter

Betriebsanweisungen

**Betriebsanweisungen** 

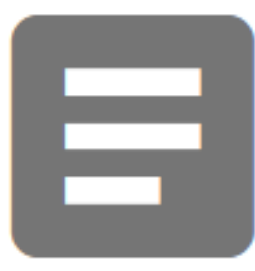

Übersicht

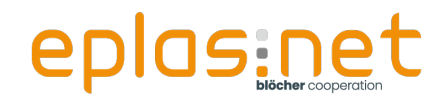

#### Betriebsanweisungen

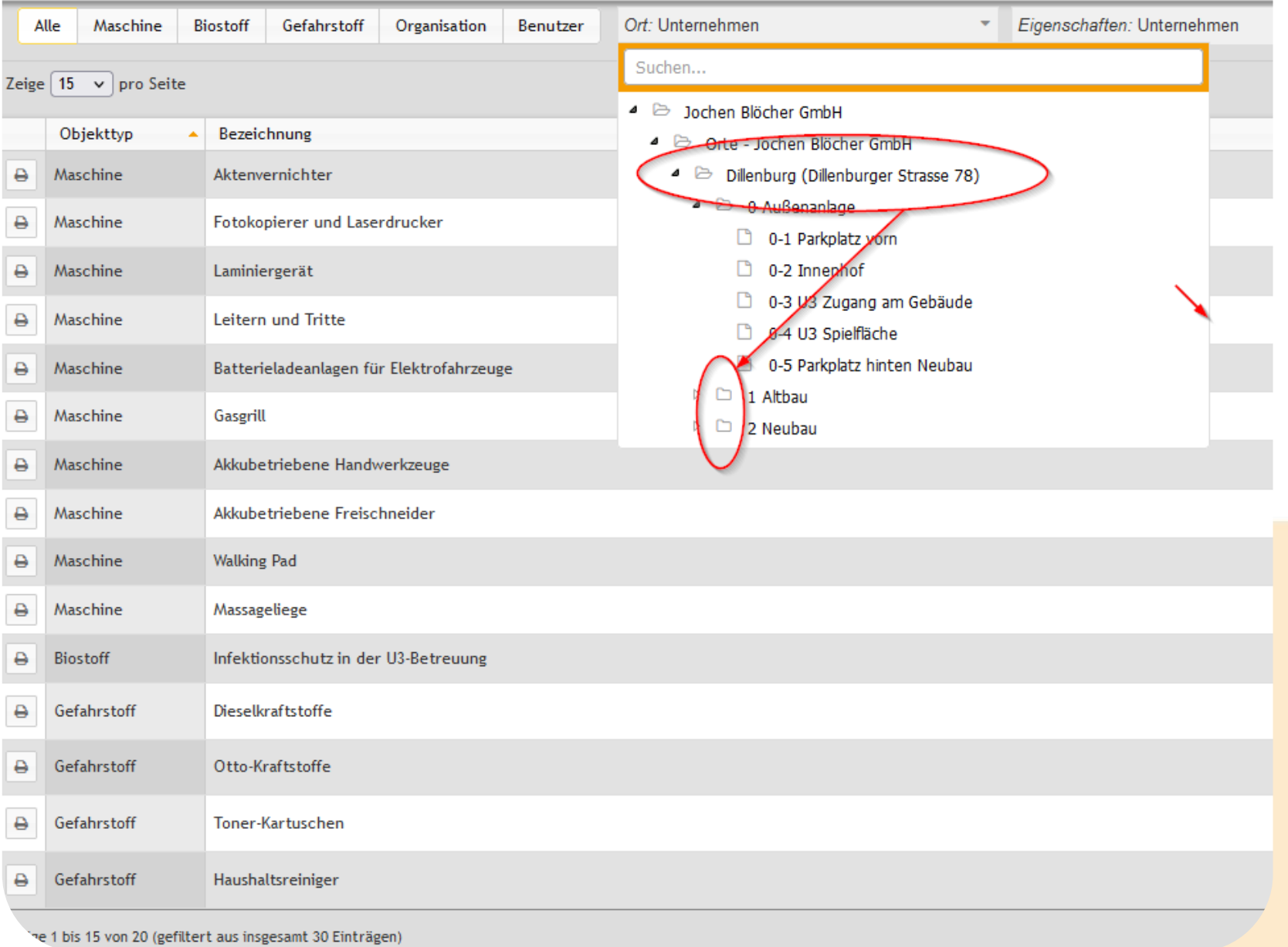

bloecher.net

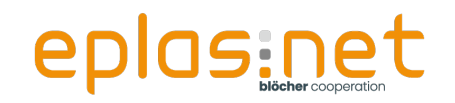

• Auch hier kann der Mitarbeiter in der lesenden Ansicht

alle Betriebsanweisungen "drucken",

- deren Ort er besitzt
- die in direkter Linie über oder unter seinem Ort abgelegt sind
- Der Mitarbeiter hat Zugriff auf mehr Strukturen, da er einen Ort in einer höheren Ebene besitzt!

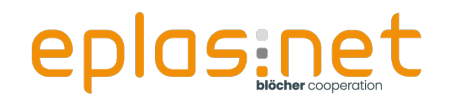

## **Aufgabe Teil 2/2**

• Betrachtung des Moduls Betriebsanweisungen aus der Übersicht für "Bearbeiter"

**Betriebsanweisungen** 

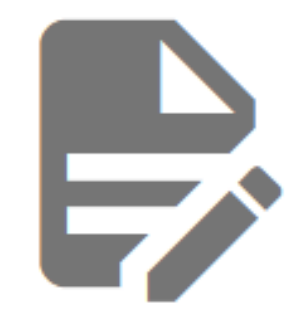

Bearbeitung

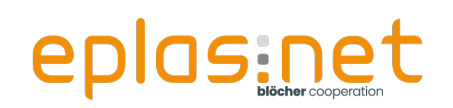

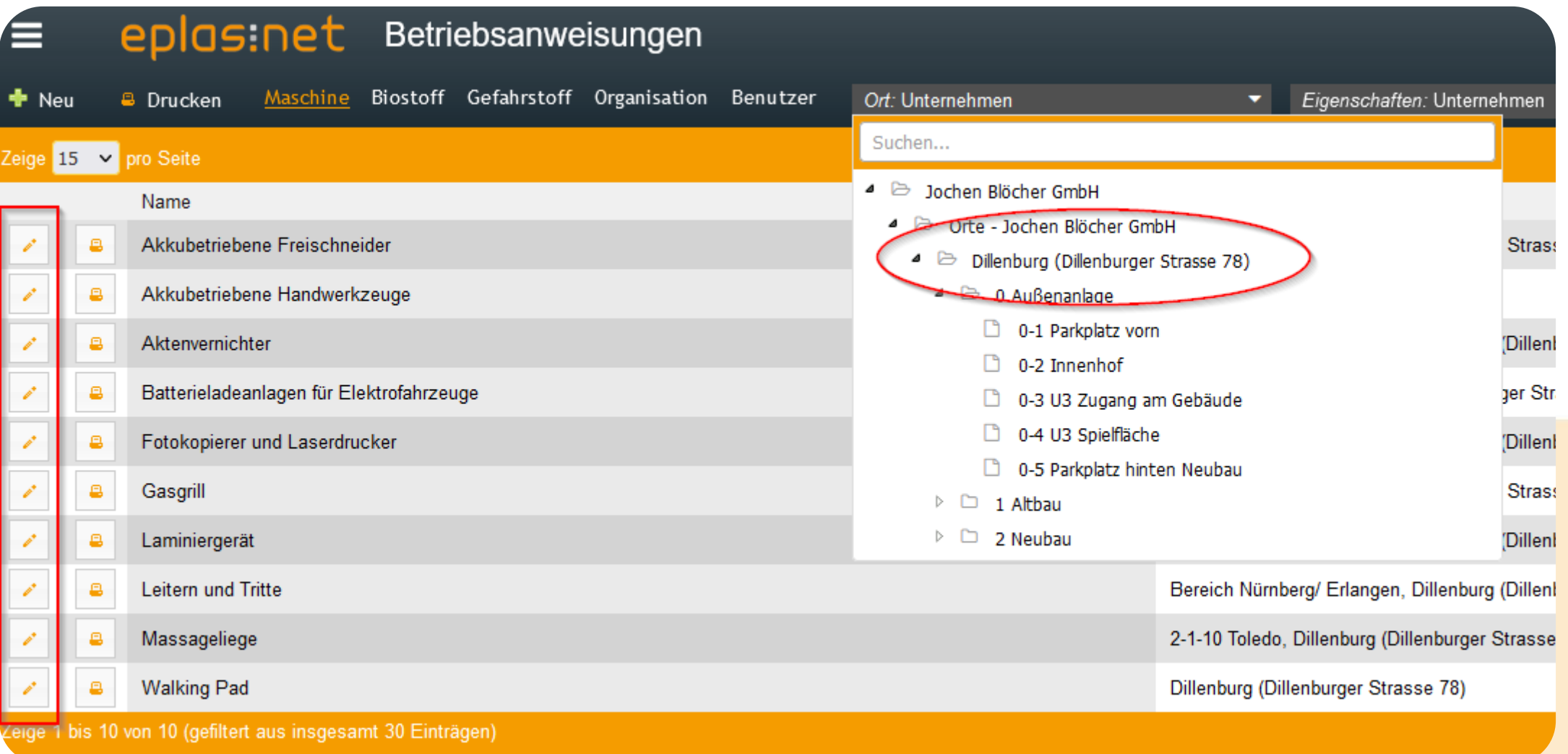

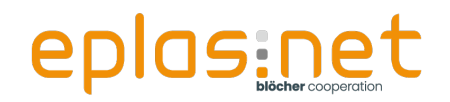

 $\rightarrow$ 

- Auch hier kann der Mitarbeiter in der bearbeitenden Ansicht alle Betriebsanweisungen einsehen oder Kopien aus Betriebsanweisungen erstellen
	- Deren Ort er besitzt
	- Die in direkter Linie über oder unter seinem Ort abgelegt sind
- Der Mitarbeiter kann Elemente bearbeiten oder neu erstellen
	- Für Orte, die er selber besitzt, oder die in direkter Linie darunter liegen

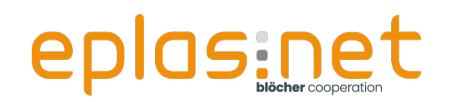

### **Workshop** "light"

## **Workshop**

Vielen Dank

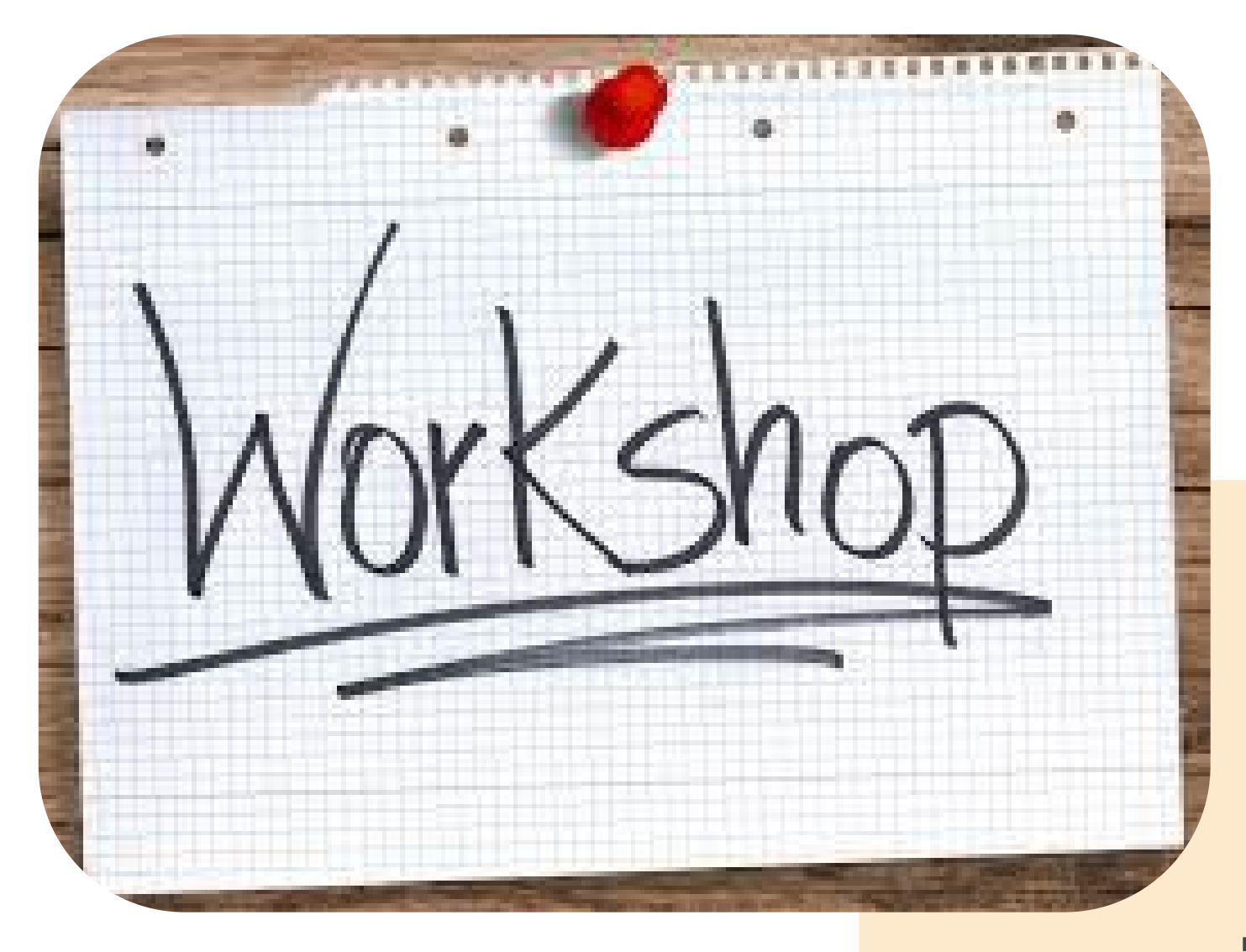

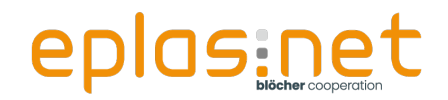

## **Ergänzung**

"Was ist mit Mitarbeitern, die auf Grund ihrer Funktion im Unternehmen **ALLE** Elemente eines Moduls sehen und bearbeiten können sollen?

**► z. B. die Fachkraft für Arbeitssicherheit** 

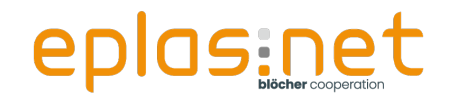

## **Erweiterung der Berechtigungsrolle**

- **Für jedes Modul unabhängig möglich** 
	- > "Orteeinschränkungen aufheben (Betriebsanweisungen)

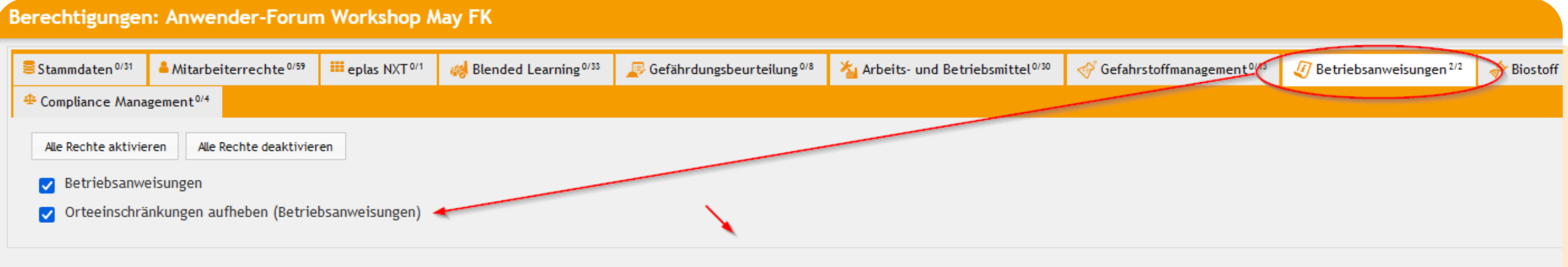

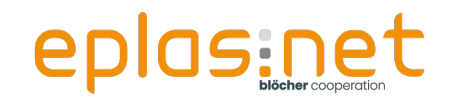

- Anmelden als Mitarbeiter "Workshop Orte1"
- Password: 123456

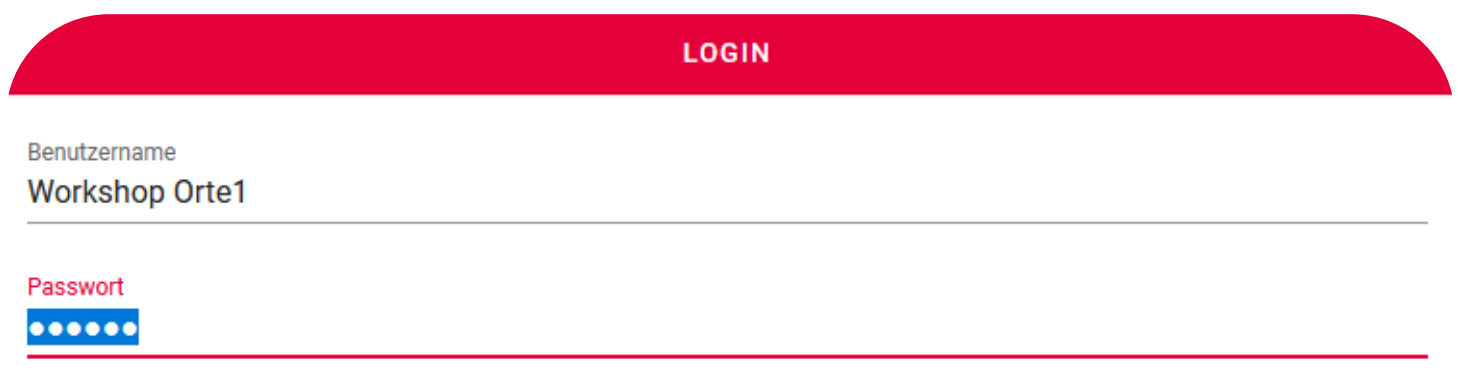

#### **ANMELDEN**

**PASSWORT VERGESSEN?** 

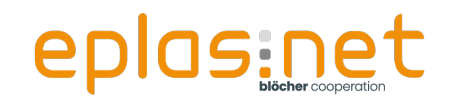

### • Der Mitarbeiter besitzt den Ort

"**0 Außenanlage**"

#### Orte ۰ Suchen... Auswahl anzeigen Dochen Blöcher GmbH ┛ 4 **D** Orte - Jochen Blöcher GmbH  $\blacksquare$ **Dillenburg (Dillenburger Strasse 78)**  $\triangleright \ \ \triangleright$   $\Box$  0 Außenanlage  $\triangleright \ \blacksquare \ \square$  1 Altbau  $\triangleright \ \Box$  2 Neubau Bereich Nürnberg/ Erlangen **B** Homeoffice Anwenderforum Basic Admin Workshop Þ JB Academy  $\mathsf{L}$ Management-Bereiche  $\triangleright$ Organigramm - Jochen Blöcher GmbH P.

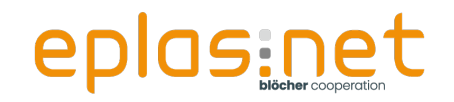

#### Betriebsanweisungen

• Betrachtung des Moduls Betriebsanweisungen aus der Übersicht für Mitarbeiter

**Betriebsanweisungen** 

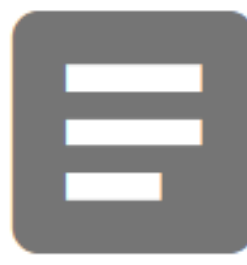

Übersicht

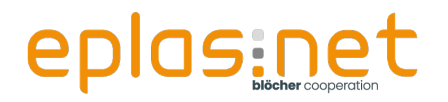

#### $\boxed{\triangleq}$  Betriebsanweisungen

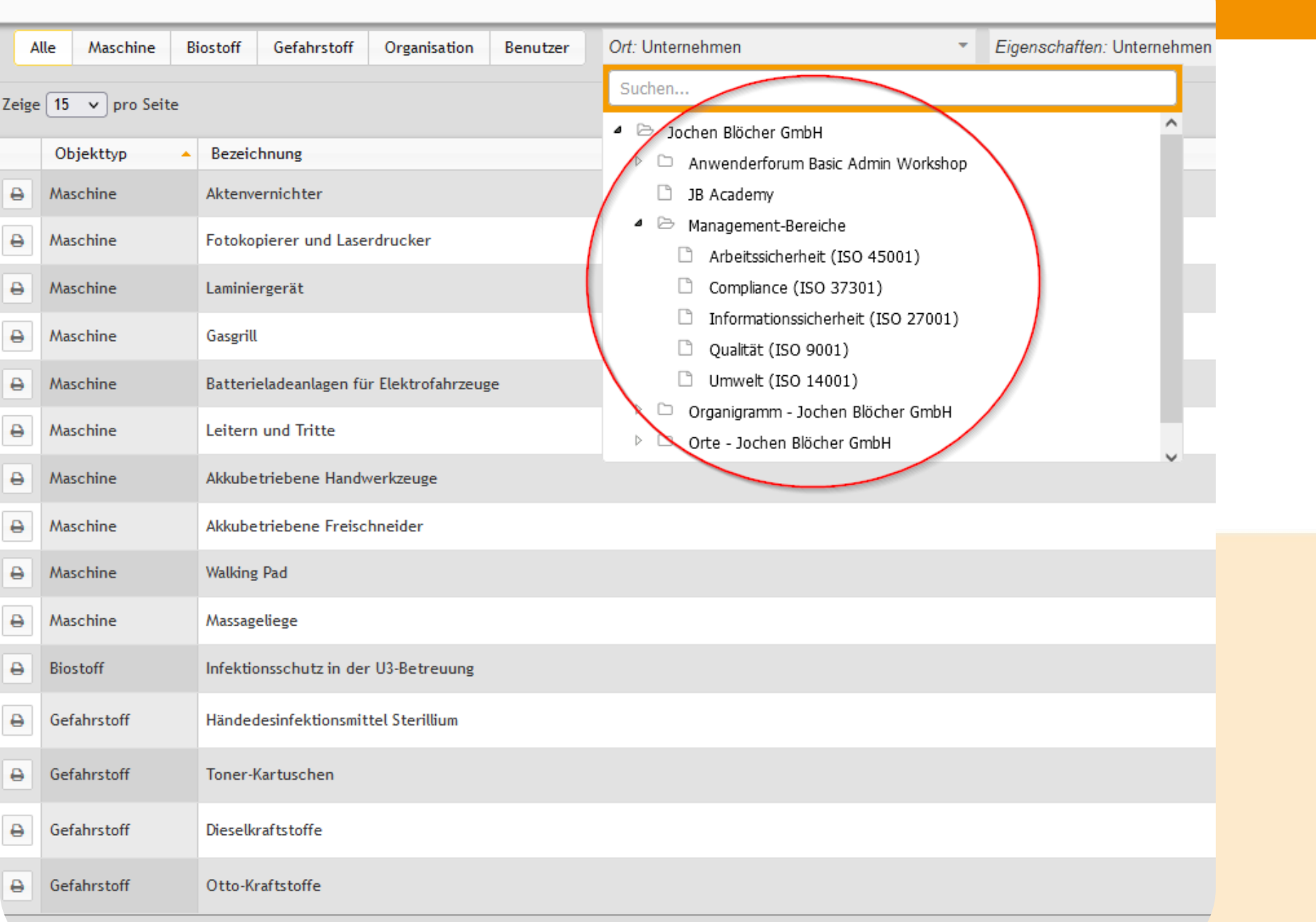

vige 1 bis 15 von 21 (gefiltert aus insgesamt 30 Einträgen)

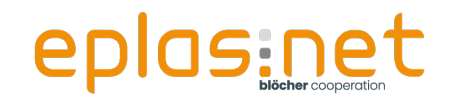

• Der Mitarbeiter kann in der lesenden Ansicht **alle**

Betriebsanweisungen "drucken"

 Die direkte Linie zum eigenen Ort ist nicht mehr entscheidend

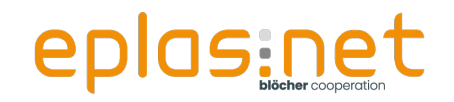

• Betrachtung des Moduls Betriebsanweisungen aus der Übersicht für "Bearbeiter"

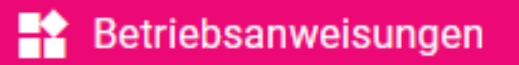

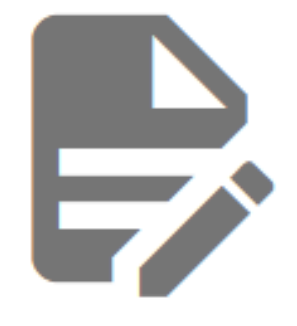

Bearbeitung

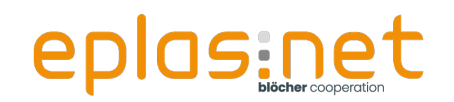

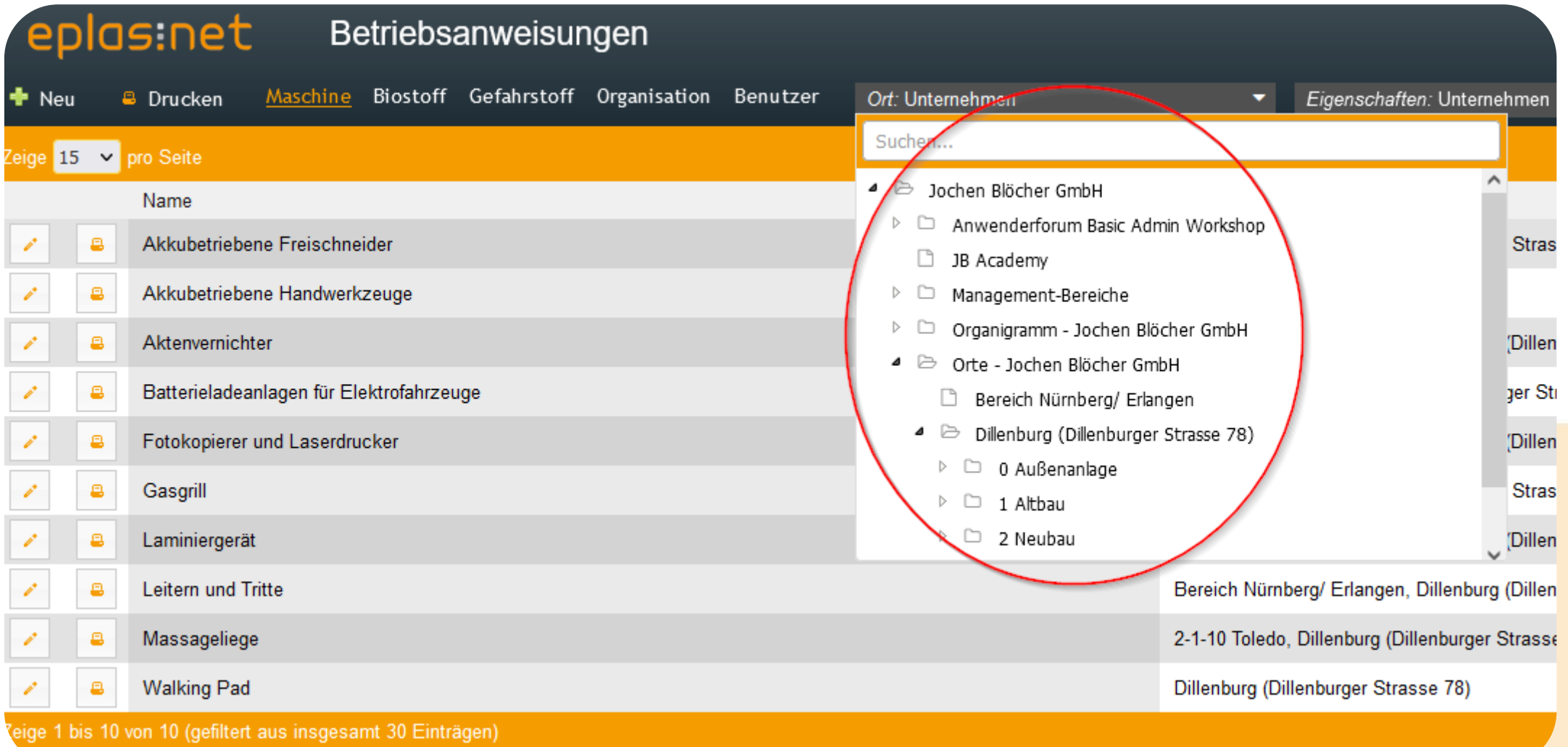

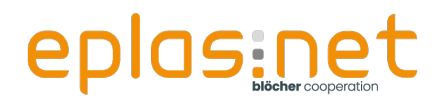

 $\rightarrow$ 

• Der Mitarbeiter kann in der bearbeitenden Ansicht **alle** Betriebsanweisungen einsehen, Kopien aus Betriebsanweisungen erstellen sowie auf allen Ebenen Elemente bearbeiten oder neu anlegen!

Auch hier spielt die direkte Linie keine Rolle mehr

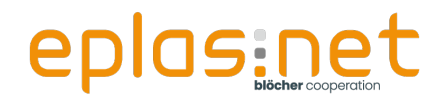

## **Agenda**

- Das "3 Säulen Prinzip"  $\checkmark$
- $\bullet$  Ortestruktur  $\checkmark$
- $\blacksquare$  Workshop "light" $\checkmark$
- **Fazit**

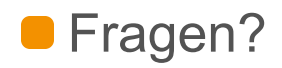

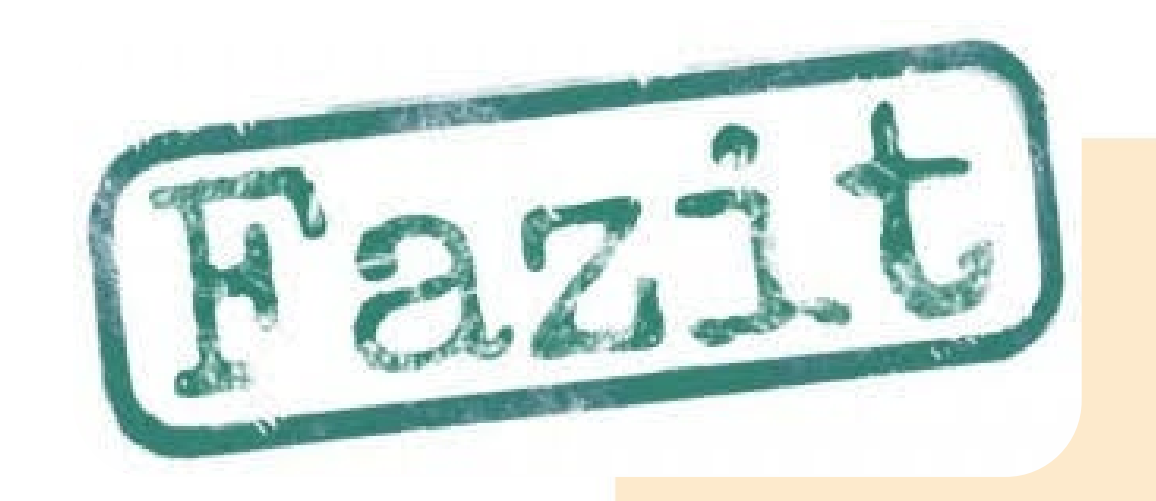

#### **Agenda**

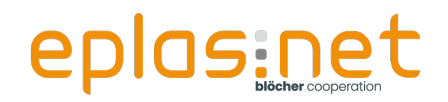

## **Fazit**

Die Sicht auf Mitarbeiter in eplas wird gesteuert über

die Abteilungen (in Form von Zuständigkeiten)

 $\checkmark$  Säule 1!

**Die Sicht auf andere Elemente, wie Gefahrstoffe oder** Betriebsanweisungen wird strukturiert über

die Orte

#### $\checkmark$  Säule 2!

■ Über Berechtigungsrollen kann die durch "Abteilungen" und "Orte" berechtigte Sicht auf Elemente übersteuert und erweitert werden

 $\checkmark$  Säule 3!

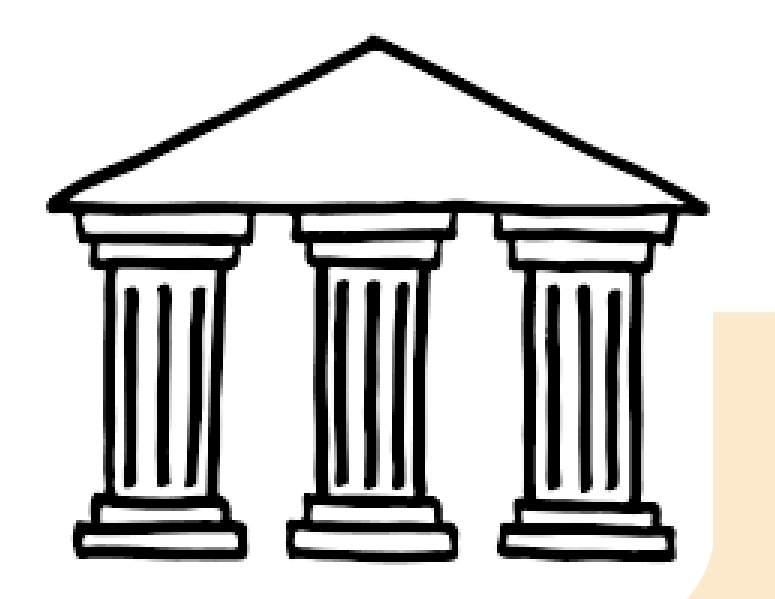

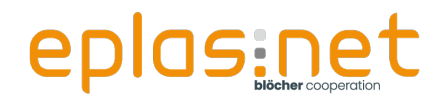

#### **Agenda**

## **Agenda**

- Das "3 Säulen Prinzip"  $\checkmark$
- $\bullet$  Ortestruktur  $\checkmark$
- $\blacksquare$  Workshop "light"  $\checkmark$
- $\bullet$  Fazit  $\checkmark$
- **Fragen**

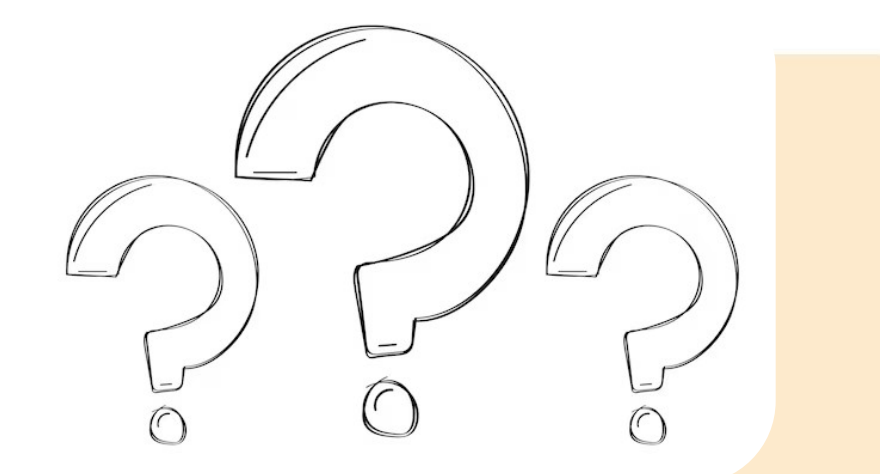

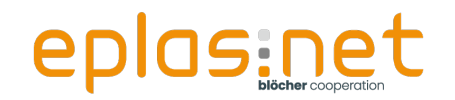

## **Haben Sie noch Fragen?**

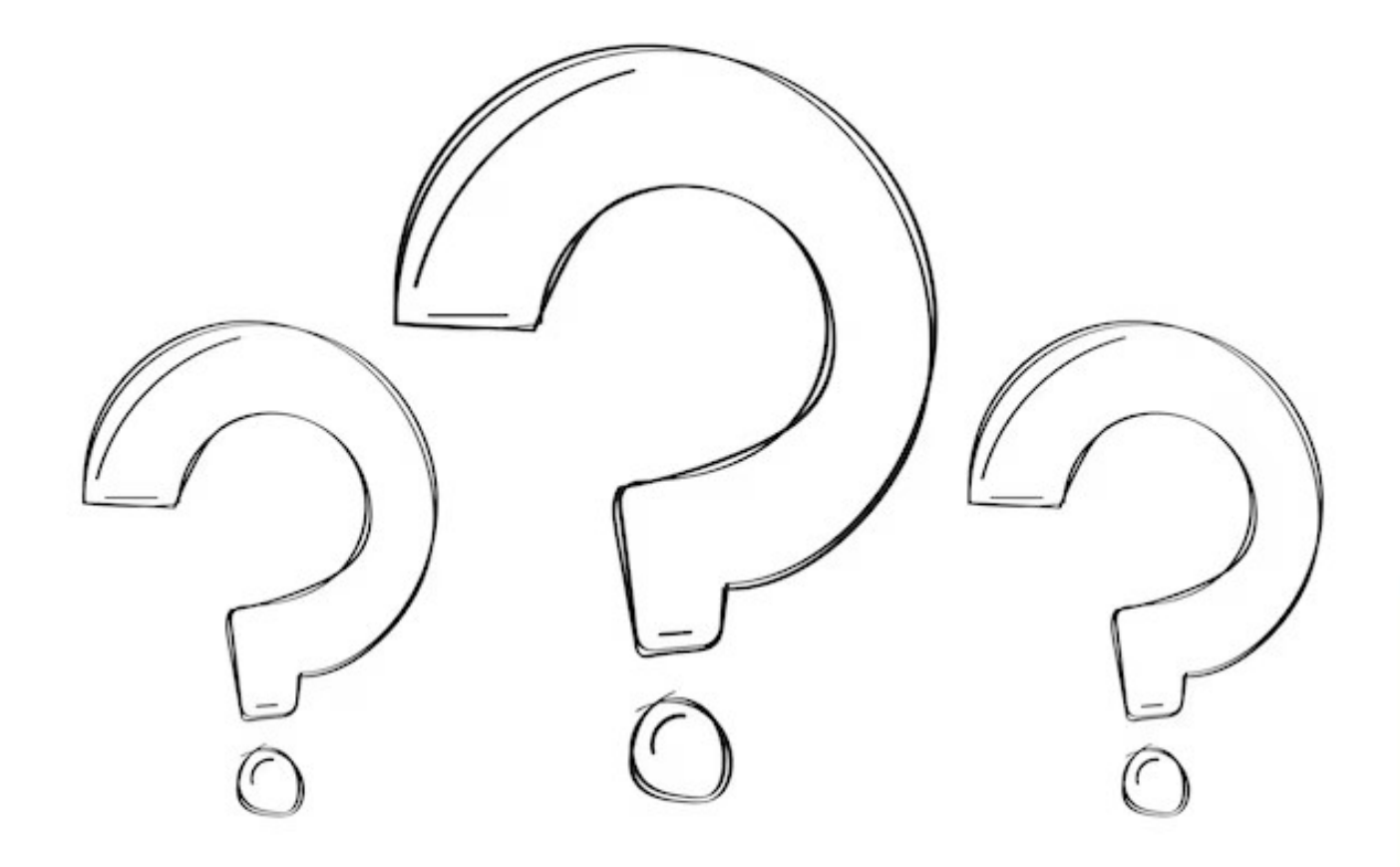

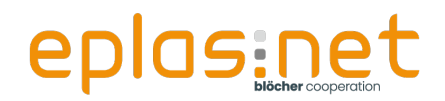

## **Agenda**

- Das "3 Säulen Prinzip"  $\checkmark$
- $\bullet$  Ortestruktur  $\checkmark$
- $\bullet$  Workshop "light"  $\checkmark$
- $\bullet$  Fazit  $\checkmark$
- Fragen  $\checkmark$

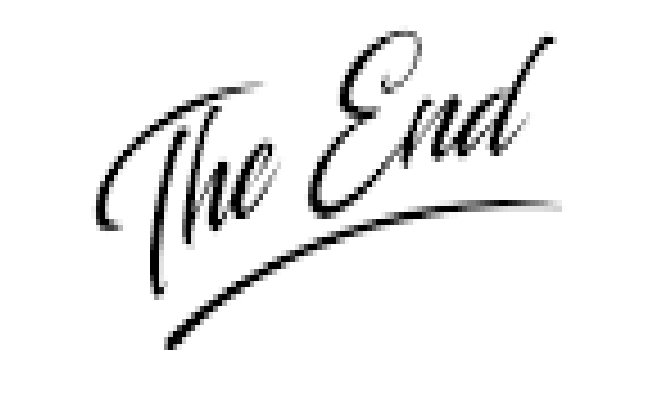

#### **Agenda**

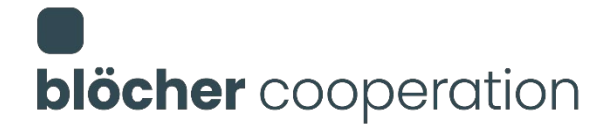

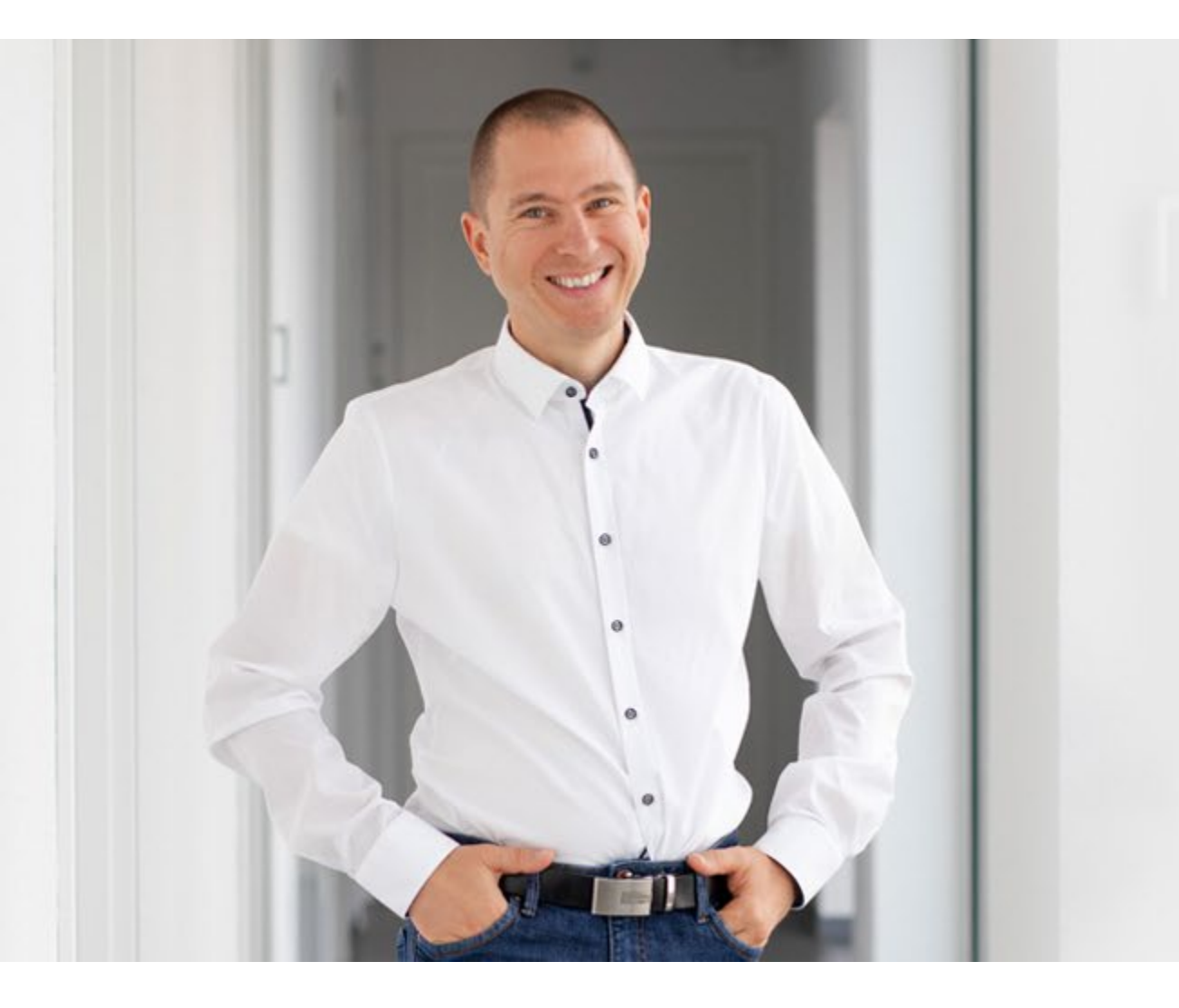

# **Vielen Dank für Ihre Aufmerksamkeit**

![](_page_55_Picture_0.jpeg)

# **blöcher** cooperation eplas:net . consulting **.** academy

**Jochen Blöcher GmbH** Dillenburger Straße 78 – 35685 Dillenburg T +49 2771 8797 – 0 | info@bloecher.net